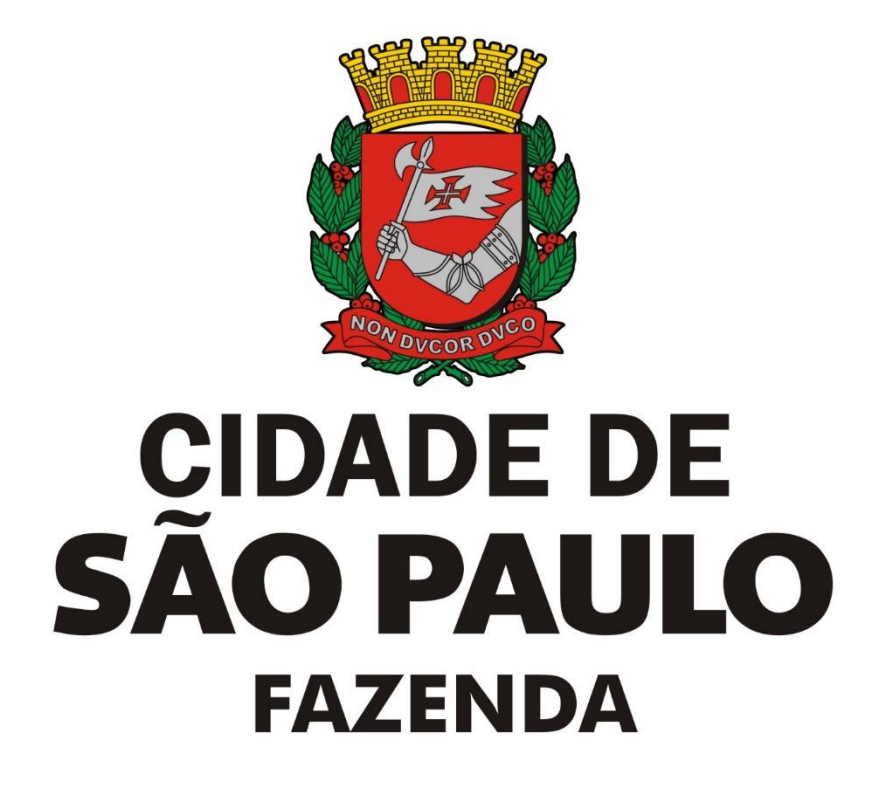

# **Roteiro para criação de RMD por envio de arquivo XML**

Este é o roteiro para a criação do RMD por importação de arquivo XML com as atualizações previstas para entrar em vigor a partir de 01/01/2022, em conformidade com a Instrução Normativa SF/SUREM nº 14 de 12 de novembro de 2021. Tanto a criação de RMD por importação de arquivo txt quanto a criação de RMD por preenchimento manual de todos os dados serão descontinuadas (não estarão mais disponíveis) a partir de 01/01/2022.

As alterações indicadas abaixo foram realizadas para permitir que sejam criados até 300 RMDs de uma única vez, desde que o tamanho total dos arquivos enviados não ultrapasse 12 MB. Na versão anterior, o limite era 20 RMDs por vez.

Na tela de criação de RMD do menu "Apuração Construção Civil" e submenu "Registro materiais dedutíveis (RMD)", deve-se indicar o **número de inscrição da obra** da qual se quer criar Registros de Materiais Dedutíveis (RMDs):

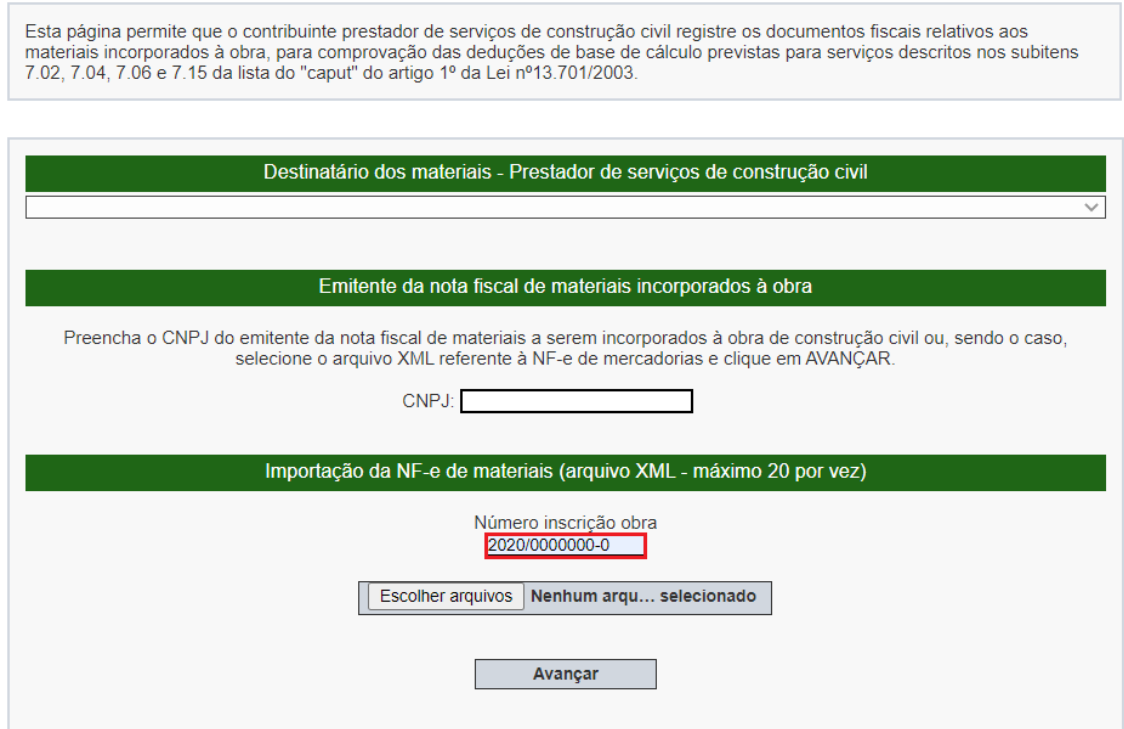

Registro de materiais dedutíveis incorporados à obra de construção civil

O número de obra é indicado na primeira tela e **todos os arquivos XML escolhidos devem estar relacionados a esta mesma obra**.

Após esta indicação, clique em "Escolher Arquivos":

## Registro de materiais dedutíveis incorporados à obra de construção civil

Esta página permite que o contribuinte prestador de servicos de construção civil registre os documentos fiscais relativos aos Example primare que o communica pressuado das deduções de base de cálculo previstas para serviços descritos nos subitens<br>7.02, 7.04, 7.06 e 7.15 da lista do "caput" do artigo 1º da Lei nº13.701/2003.

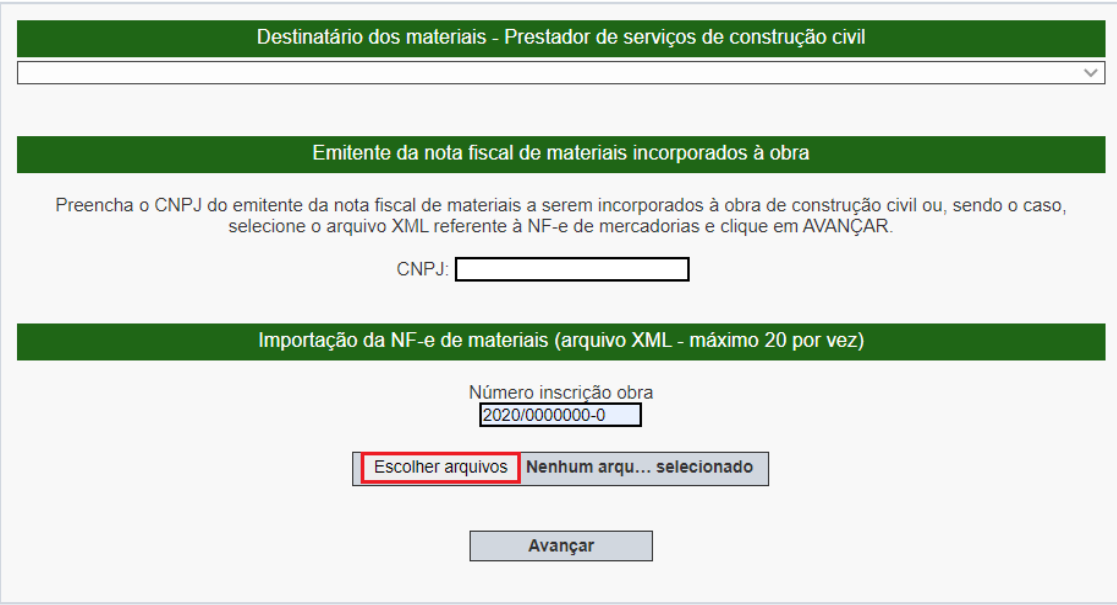

É possível escolher até 300 arquivos XML de notas fiscais de materiais. Nenhum arquivo XML pode ter tamanho superior a 512 KB e o tamanho total dos arquivos enviados não pode ultrapassar 12 MB. Será apresentada uma tela em que se deve selecionar os arquivos referentes à obra indicada na etapa anterior:

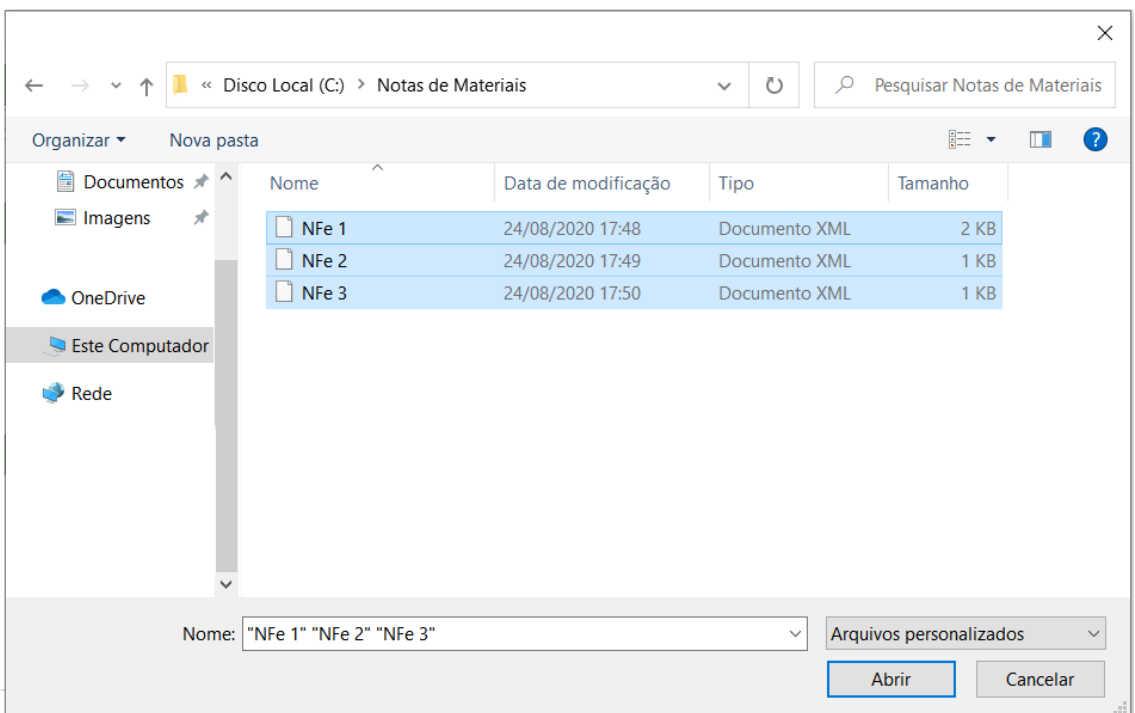

Com o número de obra indicado em campo específico e os arquivos já selecionados, clique em "Avançar":

## Registro de materiais dedutíveis incorporados à obra de construção civil

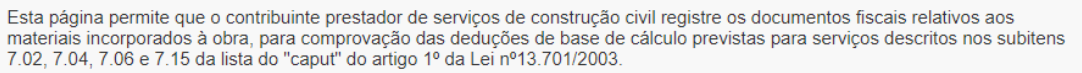

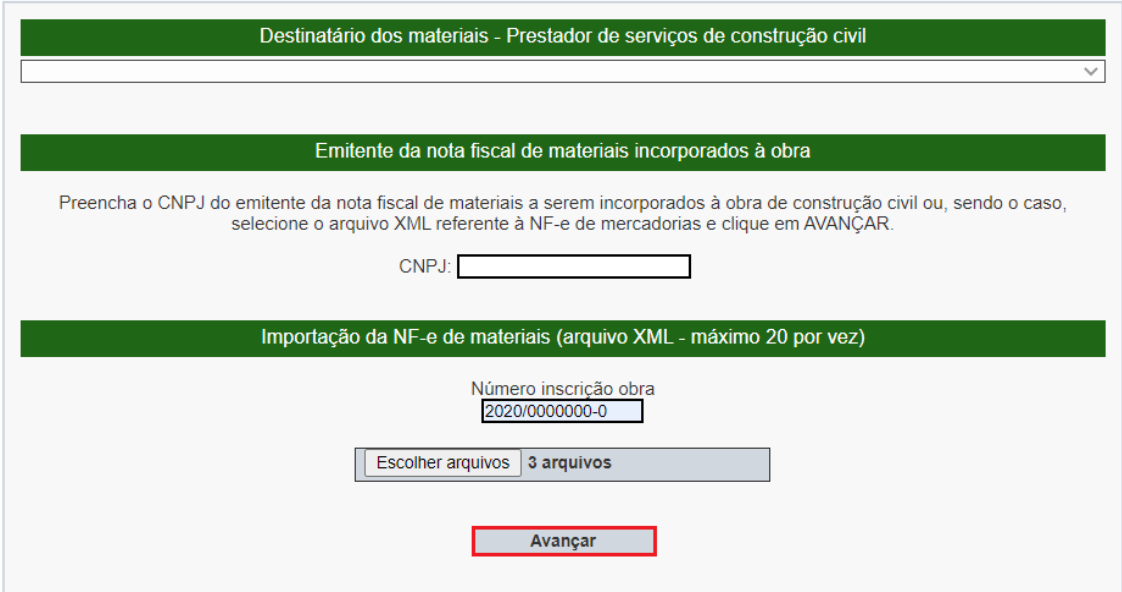

Na tela seguinte, serão apresentados os dados referentes às notas fiscais de materiais dos arquivos XML importados na etapa anterior:

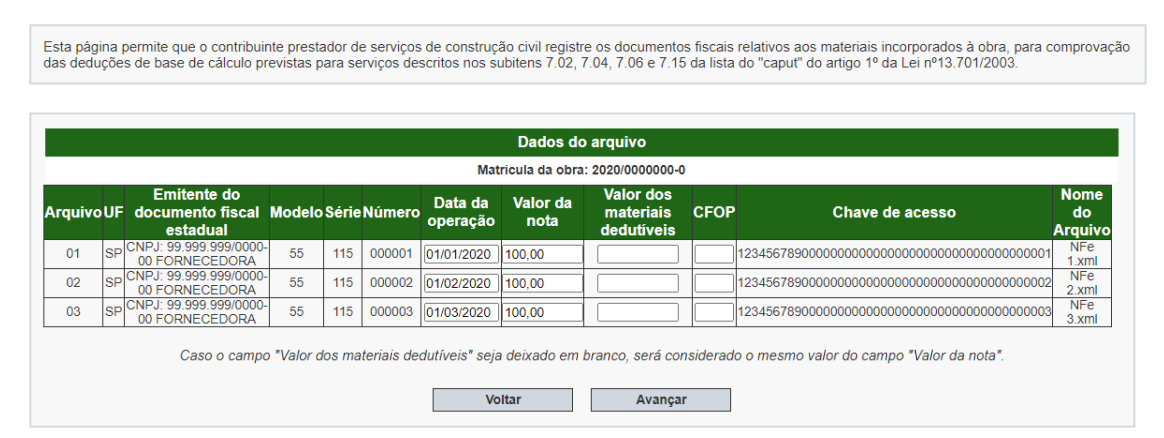

#### Registro de materiais dedutíveis incorporados à obra de construção civil

Os campos "Data da Operação" e "Valor da nota" serão automaticamente preenchidos com base no arquivo XML, mas podem ser alterados caso a informação no arquivo não esteja correta. Estes campos são de preenchimento obrigatório e não podem ser deixados em branco.

O campo "Valor dos materiais dedutíveis" é de preenchimento obrigatório somente quando este for diferente no valor da nota. Caso os valores sejam iguais, este campo poderá ser deixado em branco e o sistema automaticamente o preencherá com o mesmo valor indicado no campo "Valor da nota".

Após o preenchimento de todos os campos obrigatórios, clique em "Avançar". Se todos os dados estiverem corretos. Será apresentada uma tela com o botão "Gravar":

### Registro de materiais dedutíveis incorporados à obra de construção civil

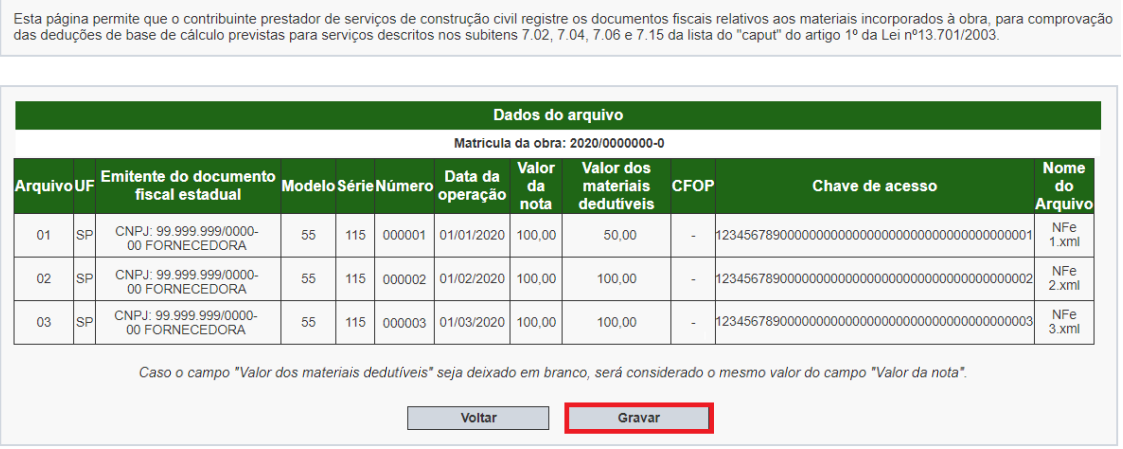

Ao clicar em "Gravar", os RMDs serão criados e poderão ser utilizados nos encapsulamentos para e serem utilizados nas deduções de NFS-e de serviços de construção civil.